#### **BAB IV**

## **IMPLEMENTASI DAN PEMBAHASAN SISTEM**

#### **4.1 Implementasi Sistem**

Sesuai dengan permasalahan yang ada dan rancangan sistem yang dibahas pada bagian sebelumnya maka aplikasi desktop rumahsakit, aplikasi web asuransi, dan web service yang dikembangkan diharapkan mampu menjawab segala permasalahan yang telah diungkapkan sebelumnya dan sesuai target yang ingin dicapai sesuai dengan tujuan penelitian ini.

#### **4.1.1Web Service**

Sesuai dengan perancangannya, di dalam web service yang dikembangkan ini terdapat dua *public function* yang digunakan untuk menghubungkan aplikasi desktop rumahsakit dan aplikasi web asuransi.

*Function* pertama yang terdapat dalam web service yaitu *GetPesertaAsu()* yang digunakan untuk pengambilan data peserta asuransi dari form registrasi aplikasi desktop rumahsakit. Berikut ini tampilan *test mode HTTP POST function GetPesertaAsu()* pada *web browser* :

23

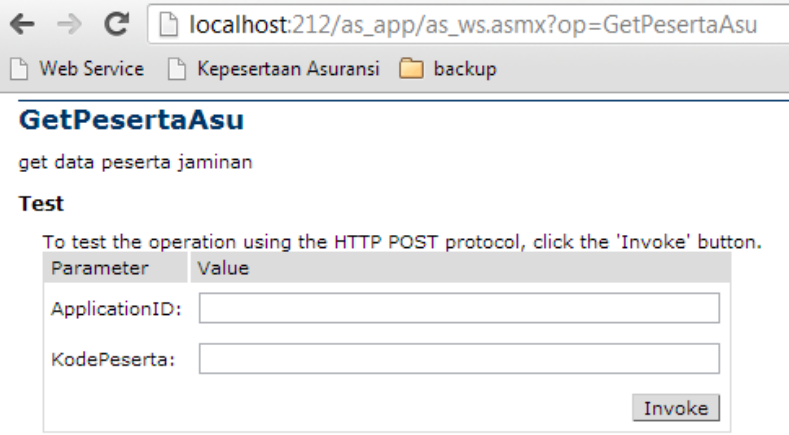

Gambar 4.1 *Function* GetPesertaAsu Pada Browser

Berikut ini adalah *source code* dari *function GetPesertaAsu() :*

```
Public Function GetPesertaAsu(ByVal ApplicationID As String, _
    ByVal KodePeserta As String) As String 
    If ApplicationID.ToLower = c_AppID Then 
      SSQL = " select * from t_peserta where kode_peserta = '" & _
      KodePeserta & "' " 
       If IsNothing(myConn) Then myConn = New 
      MySqlConnection(ConnStr) 
       Dim sqlAd As MySqlDataAdapter = New MySqlDataAdapter(sSQL, 
      myConn) 
       Dim dsResult As DataSet = New DataSet() 
       sqlAd.MissingSchemaAction = MissingSchemaAction.AddWithKey 
       sqlAd.Fill(dsResult, "datapeserta") 
       Dim myXML = dsResult.GetXml() 
       Return myXML.ToString 
       myConn.Close() 
    Else 
       Return "unauthorized access" 
    End If 
End Function
```
*Function* kedua pada web service adalah *SendDataBill()* yang digunakan untuk pengiriman data billing pasien dari form registrasi keluar aplikasi desktop rumahsakit. Berikut ini Berikut ini tampilan *test mode HTTP POST function SendDataBill()* pada *web browser* :

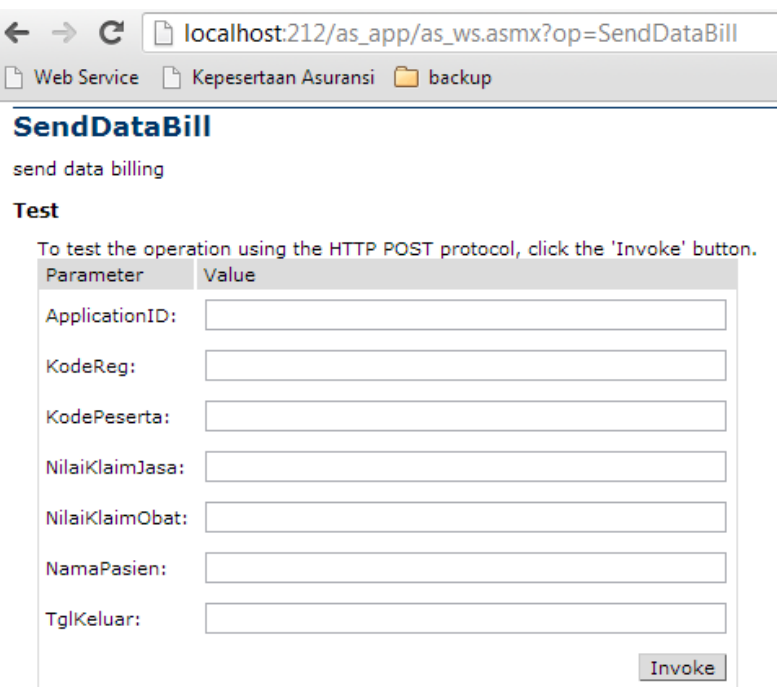

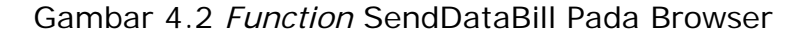

Berikut ini adalah *souce code* dari *function SendDataBill() :* 

```
Public Function SendDataBill(ByVal ApplicationID As String, _
   ByVal KodeReg As String, ByVal KodePeserta As String, _
    ByVal BillData As String) As String 
    If ApplicationID.ToLower = c_AppID Then 
      sSQL = " select kode_reg " _ 
            & " from t_verifikasi_temp " _ 
            & " where kode_reg = '" & KodeReg & "' " 
      If IsNothing(myConn) Then myConn = New 
     MySqlConnection(ConnStr)
```

```
 sqlAd = New MySqlDataAdapter(sSQL, myConn) 
       dsResult = New DataSet() 
       sqlAd.MissingSchemaAction = MissingSchemaAction.AddWithKey 
       sqlAd.Fill(dsResult, "data_") 
       If dsResult.Tables(0).Rows.Count > 0 Then isUpdate = True 
       If Not isUpdate Then 
          xCMD = " insert into t_verifikasi_temp (kode_reg, 
         kode_peserta, bill_data, tgl_verified) values('" & 
         KodeReg & "','" & KodePeserta & "','" & BillData & 
         "','')" 
       Else 
         xCMD = " update t verifikasi temp set kode req = " &KodeReg & "', " kode_peserta = '" & KodePeserta & "', " 
         bill_data = '" & BillData & "', " & " tgl_verified = '' " 
         & " where kode_reg = '" & KodeReg & "' " 
       End If 
       sqlCmd = New MySqlCommand(xCMD, myConn) 
       sqlCmd.Connection.Open() 
       x = sqlCmd.ExecuteNonQuery 
       If x = 0 Then: Return "failed" 
       Else: Return "ok" 
       End If 
   Else 
       Return "unauthorized access" 
    End If 
End Function
```
## **4.1.2Koneksi Dan Pemanggilan Web Service**

Untuk dapat memanggil *function* dalam webservice yang sudah dibangun, pada aplikasi desktop rumahsakit harus didefinisikan URL dari *function* pada web service yang akan digunakan seperti di bawah ini :

xURLKepesertaan="http://localhost:212/as\_app/as\_ws.asmx/GetPeserta Asu?"

Metode yang digunakan untuk request maupun pengiriman data melalui web service pada aplikasi desktop adalah *HTTP Post*. Sedangkan *class* yang digunakan untuk melakukan koneksi, memasukkan parameter dan value pada *function* yang dibutuhkan untuk *request* data dari web service dari aplikasi desktop adalah *clsHTTP.cls* dengan *script* sebagai berikut :

```
Public Function Post() As String 
    Dim httpObj As MSXML2.XMLHTTP: Set httpObj = New MSXML2.XMLHTTP 
   Dim x As Long: Dim Body As String 
    Call httpObj.Open("POST", pTargetURL, False) 
   Call httpObj.setRequestHeader("Content-type", "application/x-
   www-form-urlencoded") 
   For x = 1 To m WebVars. Count
     Body = Body & "&" & m_WebVars.Item(x).Name & "=" &
     m_WebVars.Item(x).Value 
   Next x 
   Body = Mid$(Body, 2) Call httpObj.send(Body) 
   Post = Replace(Replace(Trim$(httpObj.responseText), "<",
      " < "), " \> ", " >")
    Set httpObj = Nothing 
End Function
```
### **4.1.3 Form Registrasi Masuk (Aplikasi Desktop)**

Implementasi penggunaan web service pada form ini adalah pada saat *user* rumahsakit melakukan *input* nomor peserta jaminan dan melakukan cek data peserta. Berikut ini adalah potongan *script* prosedur yang digunakan untuk melakukan *request* data peserta melalui web service :

```
Private Sub GetDataPesertaAsu(ByVal NoPeserta As String) 
    Dim myReg As ISeeRegistry: Set myReg = New ISeeRegistry 
    xURLKepesertaan=myReg.GetSettingString(HKEY_CURRENT_USER,C_REGP
   ATH, "URLKepesertaan") 
    Set oHTTP = New clsHTTP 
    AddParam "ApplicationID", "asu123" 
    AddParam "KodePeserta", Trim$(NoPeserta) 
    oHTTP.TargetURL = Trim$(xURLKepesertaan): xTemp = oHTTP.Post 
    xTemp = GetXMLValue(xTemp, "NewDataSet"): xTemp = Trim$(xTemp) 
    If InStr(xTemp, "<datapeserta>") <> 0 Then 
    xTempResult = Split(xTemp, "<datapeserta>") 
    ReDim xResult(UBound(xTempResult)) As String 
    If UBound(xTempResult) <> 0 Then 
       Dim oList As frmListPeserta: Set oList = New frmListPeserta 
       For i = 0 To UBound(xTempResult) 
          With oList 
             .AddList GetXMLValue(xTempResult(i), "kode_peserta"), 
            GetXMLValue(xTempResult(i), "kode_status_peserta"), _
            GetXMLValue(xTempResult(i), "nama_peserta"), _
            GetXMLValue(xTempResult(i), "kode_pekerjaan"), _
            GetXMLValue(xTempResult(i), "alamat"), _
            GetXMLValue(xTempResult(i), "tgl_lahir"), _
             GetXMLValue(xTempResult(i), "jns_kelamin") 
          End With 
       Next i 
    End If 
End Sub
```
### **4.1.4 Form Registrasi Keluar (Aplikasi Desktop)**

Implementasi penggunaan web service pada form ini adalah pada saat *user* rumahsakit melakukan penyimpanan registrasi keluar pasien dengan jaminan asuransi yang bersangkutan. Berikut ini adalah prosedur yang digunakan untuk melakukan pengiriman data billing melalui web service :

```
Private Function SendToVerifikasi(ByVal xKodeReg As String, _ 
    ByVal xKodePeserta As String, ByVal xTglKeluar As String, _ 
    ByVal xKlaimJasa As Double, ByVal xKlaimObat As Double, _ 
    ByVal xNamaPasien As String) As Boolean 
    xURLVerifikasi = myReg.GetSettingString(HKEY_CURRENT_USER, 
   C_REGPATH, "URLVerifikasi") 
    Set oHTTP = New clsHTTP 
    AddParam "ApplicationID", "asu123" 
    AddParam "KodeReg", xKodeReg 
    AddParam "KodePeserta", xKodePeserta 
    AddParam "NilaiKlaimJasa", xKlaimJasa 
    AddParam "NilaiKlaimObat", xKlaimObat 
    AddParam "NamaPasien", xNamaPasien 
    AddParam "TglKeluar", xTglKeluar 
    oHTTP.TargetURL = Trim$(xURLVerifikasi) 
    xTemp = Trim$(oHTTP.Post) 
    If InStr(xTemp, ">ok<") > 0 Then 
       SendToVerifikasi = True 
    Else 
       SendToVerifikasi = False 
    End If 
    Set oHTTP = Nothing 
End Function
```
### **4.1.5 Form Input Peserta Asuransi (Aplikasi Web)**

Form ini digunakan oleh *user* aplikasi asuransi untuk melakukan *input/edit* data peserta asuransi. File-file yang terlibat dalam form ini adalah *viewpeserta.php, editpeserta.php, simpanpeserta.php,* dan *hapuspeserta.php*. Berikut ini bagian *source code* dari *viewpeserta.php* yang digunakan untuk menampilkan data peserta asuransi :

```
<?php 
   require_once 'koneksi.php'; 
   $sql="select kode_peserta,nama_peserta, 
  pst.kode_status_peserta,nama_status_peserta,nama_pekerjaan, 
  alamat,tgl_lahir,jns_kelamin from t_peserta pst inner join 
  t_status_peserta sta on pst.kode_status_peserta = 
  sta.kode_status_peserta inner join t_pekerjaan pkj on 
  pst.kode_pekerjaan = pkj.kode_pekerjaan order by kode_peserta"; 
   $result=mysql_query($sql); 
   echo "<table border=1 id='datatable'>"; 
   $is2=FALSE; 
  while ($arr=mysql_fetch_array($result)){
      $is2=! $is2; echo "<tr "; 
       if ($is2){ 
         echo "class='alt'"; }
          echo ">"; 
         echo "<td>".$arr['kode_peserta']."</td>";
         echo "<td>".$arr['nama_peserta']."</td>";
         echo "<td>".$arr['nama_status_peserta']."</td>";
         echo "<td>".$arr['nama_pekerjaan']."</td>";
         echo "<td>".$arr['alamat']."</td>";
          echo "<td>".$arr['tgl_lahir']."</td>"; 
         echo "<td>".$arr['jns_kelamin']."</td>";
         echo "</tr>";
       } 
   echo "</table>"; 
?>
```
Berikut ini bagian *source code* dari *simpanpeserta.php* yang digunakan untuk menyimpan data peserta asuransi :

```
<?php 
  if(\$isedit==1) $sql="update t_peserta set nama_peserta='$namapeserta', 
     kode status peserta='$kodestatuspeserta',
     kode_pekerjaan='$kodepekerjaan',
```

```
 alamat='$alamat', tgl_lahir='$tgllahir', 
      jns_kelamin='$kodejnskelamin' 
       where kode_peserta='$kodepeserta' 
       and kode_status_peserta='$kodestatuspeserta'"; 
    } else { 
       $sql="insert into t_peserta (kode_peserta, nama_peserta, 
      kode_status_peserta, kode_pekerjaan, alamat, tgl_lahir, 
      jns_kelamin) values 
      ('$kodepeserta','$namapeserta','$kodestatuspeserta', 
       '$kodepekerjaan','$alamat','$tgllahir','$kodejnskelamin')";} 
    require_once 'koneksi.php'; 
   if (mysql query(\text{sgl})==NULL){
       die(mysql_error()); 
    } 
   header('location:index.php?modul=viewpeserta'); 
?>
```
### **4.1.6 Form Verifikasi (Aplikasi Web)**

Halaman ini digunakan untuk melakukan proses verifikasi terhadap data billing pasien pada sistem asuransi. File-file yang terlibat dalam form ini adalah *verifikasi.php, doverifikasi.php, simpanverifikasi.php,* dan *cetakverifikasi.php*. Berikut ini adalah bagian *source code* file *verifikasi.php* yang digunakan untuk menampilkan data verifikasi :

```
<?php
```

```
 require_once 'koneksi.php'; 
 $sql="select kode_reg, kode_peserta, 
   nama_pasien,nilai_klaim_jasa, nilai_klaim_obat, tgl_verified 
    from t_verifikasi_temp 
    where tgl_keluar >= '".$tglawal."' And tgl_keluar <= 
   '".$tglakhir."' "; 
 if ($statusver=="1") { 
    $sql=$sql." and tgl_verified <> '' ";
```

```
 } elseif ($statusver=="0") { 
      $sql=\s{sql}." and tgl_verified = '' "; }
       $result=mysql_query($sql); 
       echo "<table border=1 id='datatable'>"; 
       $is2=true; 
       while ($arr=mysql_fetch_array($result)){ 
          echo "<tr "; 
         $is2=! $is2;if(§ is 2) {echo "class='alt"'} echo ">"; 
          echo '<td name="kodereg">'.$arr['kode_reg'].'</td>'; 
         echo "<td>".$arr['kode peserta']."</td>";
         echo "<td>".$arr['nama_pasien']."</td>";
          echo '<td 
         align="right">'.$arr['nilai_klaim_jasa']."</td>"; 
          echo '<td 
         align="right">'.$arr['nilai_klaim_obat']."</td>"; 
         echo "</tr>";
       } 
       echo "</table>"; 
?>
```
Berikut ini bagian *source code* dari *simpanverifikasi.php* untuk menyimpan data hasil verifikasi :

```
<?php 
    if (($isedit==1) && ($verified!='yes')) { 
       $sql="update t_verifikasi_temp set tgl_verified ='' where 
      kode_reg='$kodereg'"; 
    } elseif (($isedit==0) && ($verified=='yes')) { 
       $sql="update t_verifikasi_temp set 
      tgl_verified ='$tglverified' where kode_reg='$kodereg'"; }
?>
```
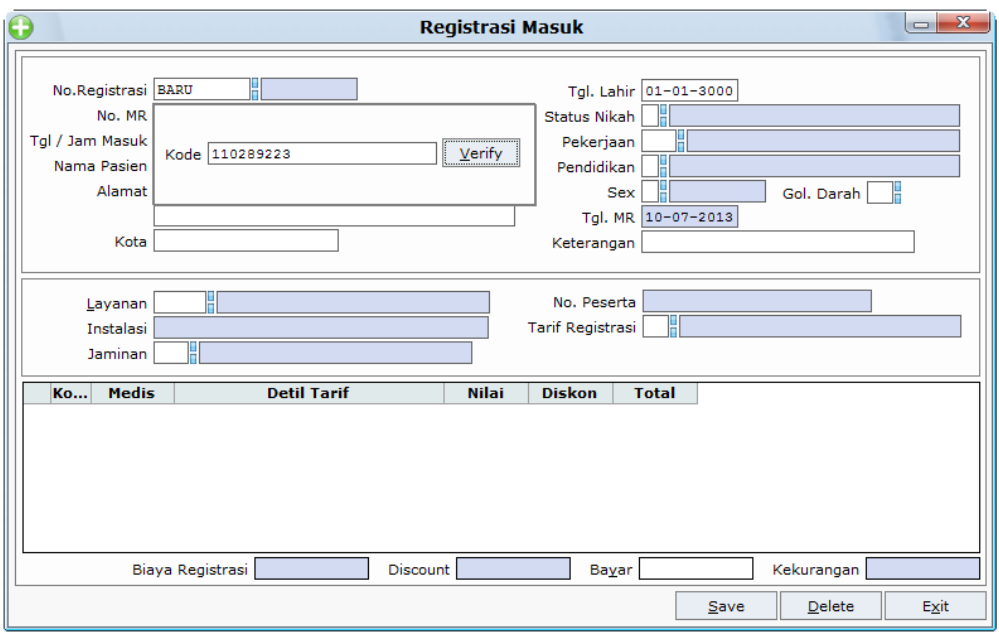

## **4.2.1Registrasi Masuk (Aplikasi Desktop)**

Gambar 4.3 Panel Verify pada Form Registrasi Masuk

Dalam form ini, untuk melakukan registrasi pasien peserta jaminan dapat dilakukan dengan menekan tombol *F11* pada isian *No. MR*, akan muncul panel untuk melakukan pengecekan kode peserta asuransi. Jika diisikan kode *110289223* kemudian klik tombol *Verify* maka program akan melakukan request data kepesertaan asuransi dengan parameter *KodePeserta = 110289223* kepada web service. Apabila *request* dijalankan pada browser dengan metode *HTTP Get*, akan ditampilkan data peserta XML seperti ini :

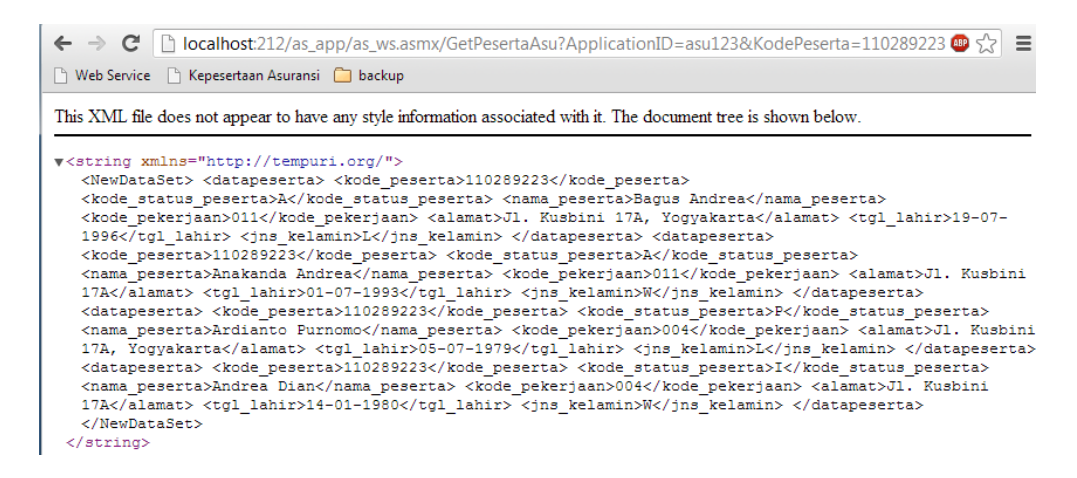

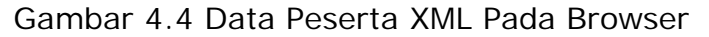

Sedangkan pada aplikasi desktop rumahsakit ini, setelah dilakukan parsing data XML, *value*-nya akan ditampilkan dalam form *List Peserta Asuransi* sebagai berikut :

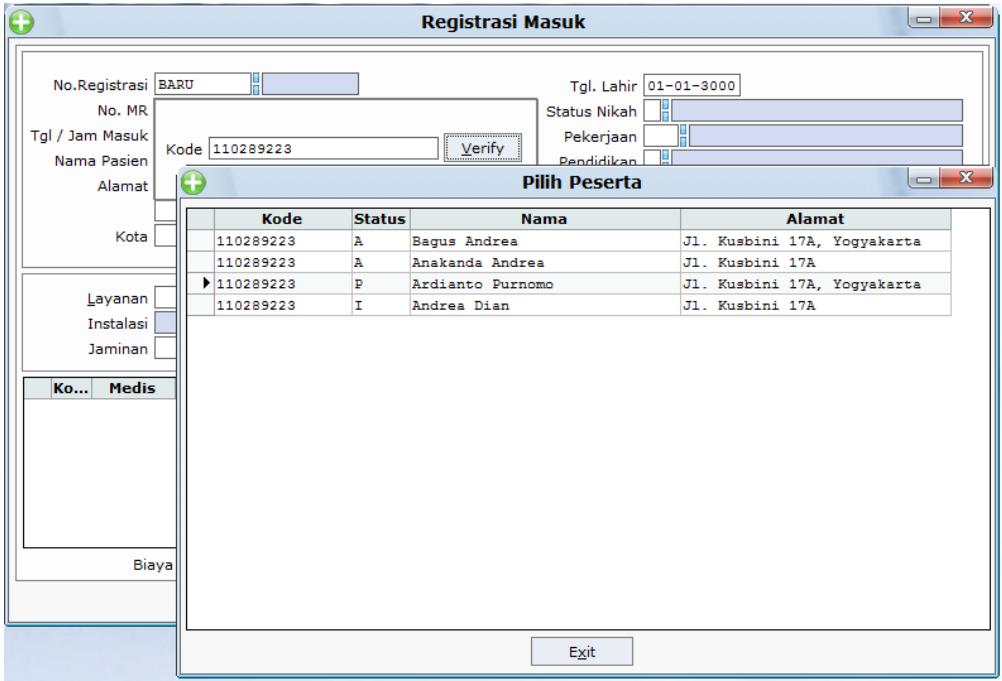

Gambar 4.5 Form List Peserta Asuransi

Apabila nama pasien yang akan berobat memang muncul pada *Form List Peserta Asuransi* seperti gambar di atas, berarti memang benar pasien terdaftar sebagai anggota atau tertanggung pada asuransi yang bersangkutan, tetapi apabila nomor peserta yang diisikan tidak terdaftar, maka program akan menampilkan message bahwa pasien belum terdaftar di asuransi bersangkutan. Dan apabila kita pilih salah satu nama sesuai pasien yang akan berobat dari *Form List Peserta Asuransi*, maka data-data kepesertaan tersebut akan secara otomatis diisikan ke dalam *Form Registrasi Masuk* untuk diproses lebih lanjut.

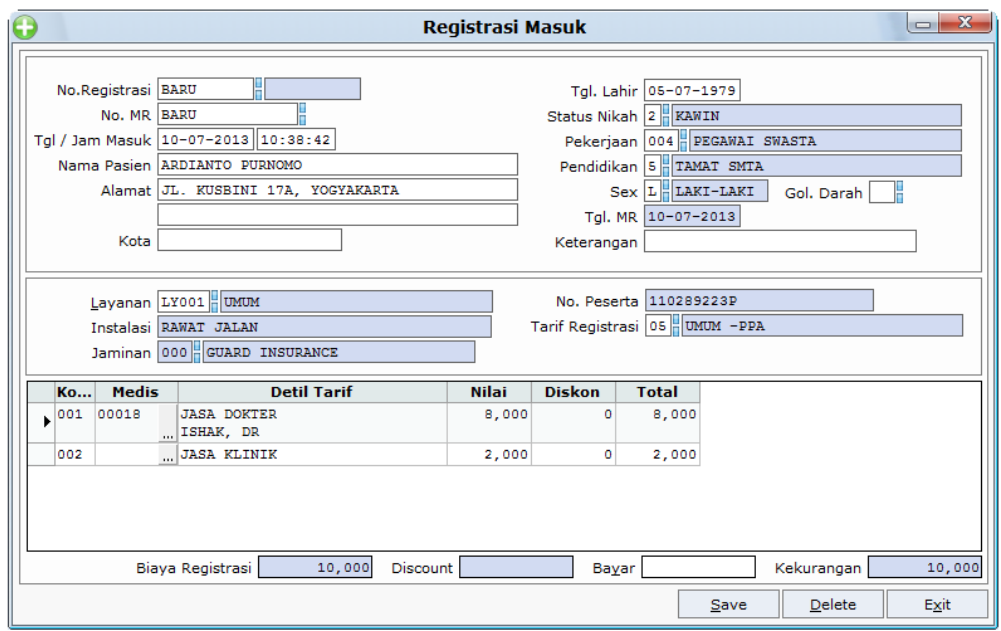

Gambar 4.6 Form Registrasi Masuk Dengan Data

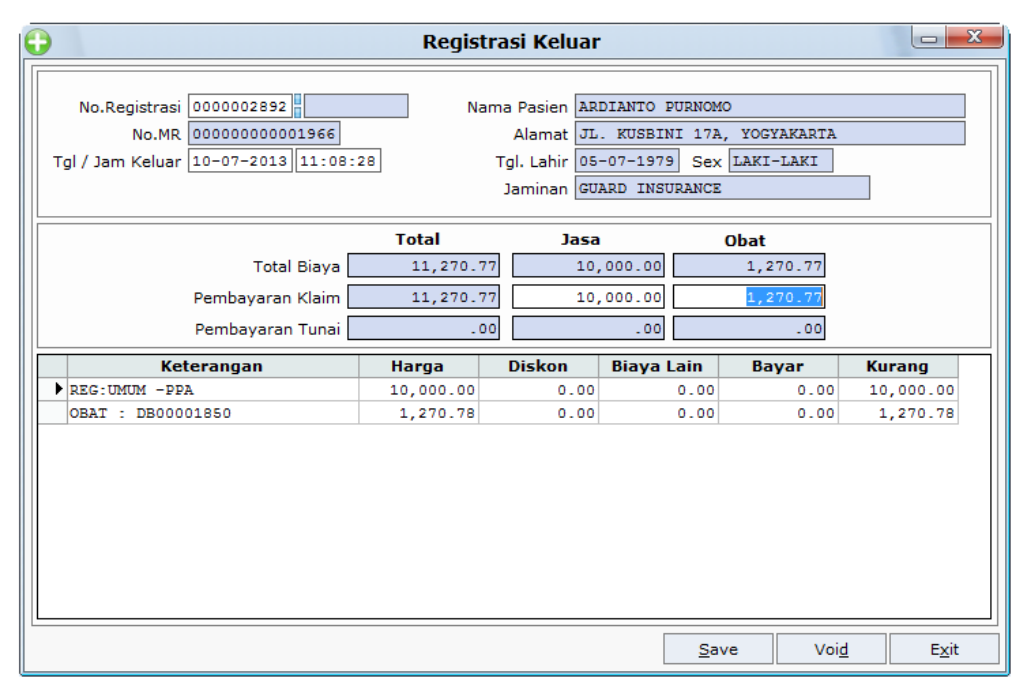

# **4.2.2Registrasi Keluar (Aplikasi Desktop)**

Gambar 4.7 Form Registrasi Keluar

Form ini digunakan untuk melakukan proses registrasi keluar (pembayaran) pasien. Semua data billing pasien, baik itu tindakan maupun obat akan ditampilkan pada form ini. Pada saat pasien merupakan peserta asuransi bersangkutan dan ada nilai klaim, maka pembayaran akan ditagihkan melalui klaim ke asuransi tersebut.

Pada saat dilakukan proses penyimpanan dengan menekan tombol *Save*, makan sistem akan secara otomatis mengirimkan data billing tersebut kepada web service untuk keperluan verifikasi.

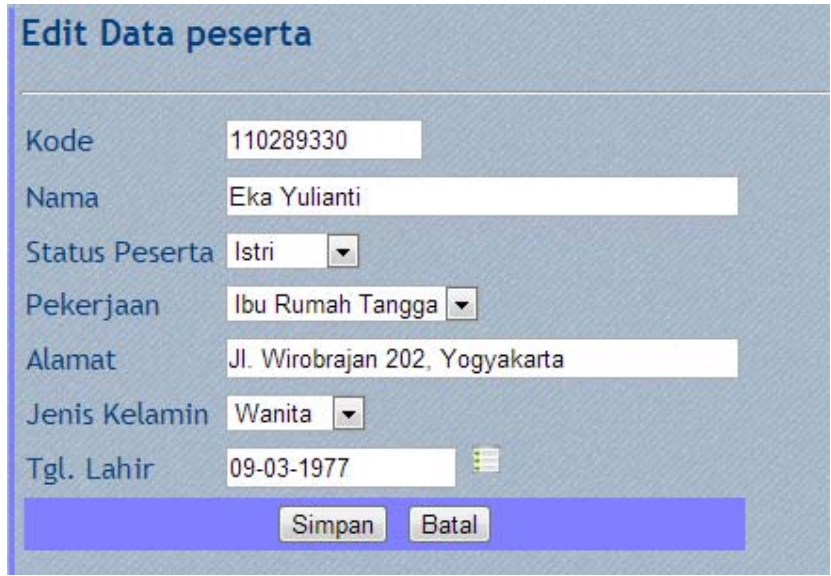

# **4.2.3 Input Data Peserta (Aplikasi Web)**

Gambar 4.8 Form Input Data Peserta

Halaman ini digunakan untuk melakukan penambahan data kepesertaan asuransi baru maupun melakukan pengeditan data peserta yang sudah ada

# **4.2.4Verifikasi (Aplikasi Web)**

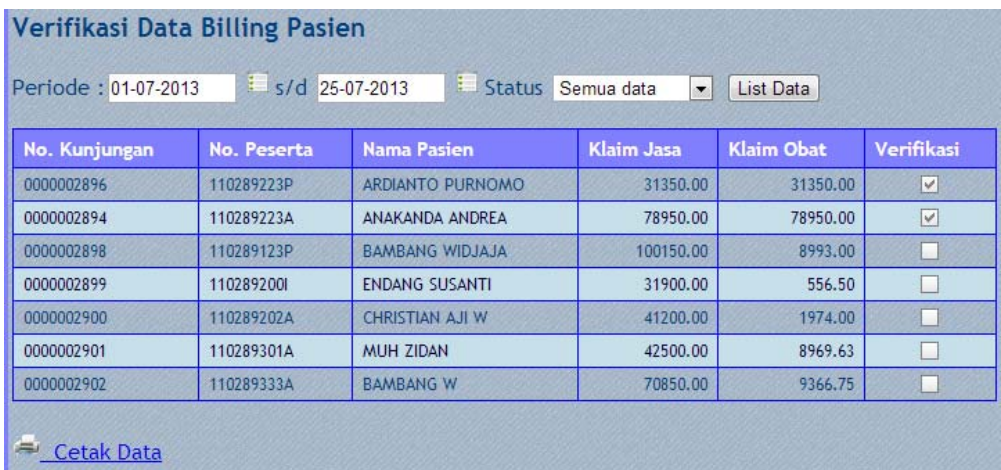

Gambar 4.9 Form List Verifikasi Data Billing

Halaman ini digunakan oleh *user* asuransi untuk melakukan verifikasi terhadap klaim biaya billing pasien. Data yang ditampilkan pada halaman ini merupakan hasil *generate* otomatis dari proses registrasi keluar aplikasi desktop rumahsakit melalui web service.

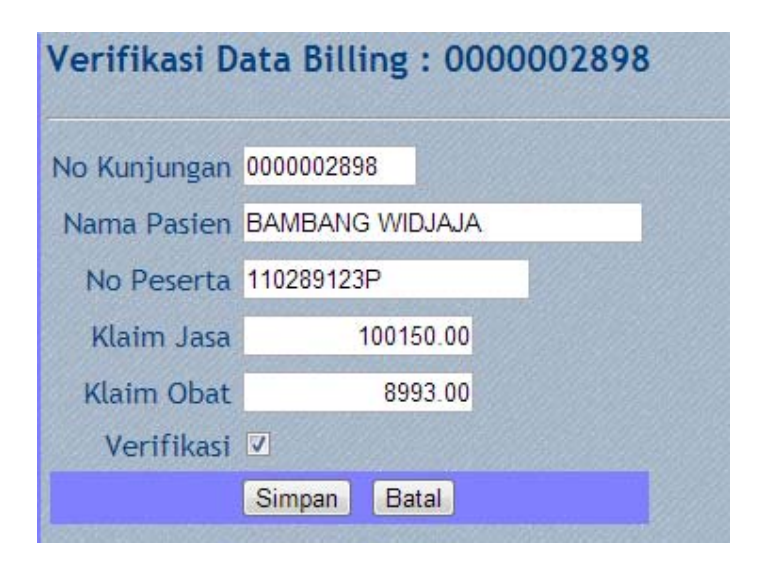

Gambar 4.10 Form Verifikasi Per Pasien

Untuk melakukan proses verifikasi dilakukan dengan melakukan klik *checkbox* pada kolom *Verifikasi*, maka akan tampil halaman verifikasi per pasien seperti gambar di atas.